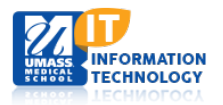

# **ECHO360**

## **Introduction to Personal Capture (PCAP) and System Requirements**

Echo360 Personal Capture (PCAP) is a stand-alone application that runs on Windows and Mac laptops and desktop computers. It is designed primarily for the faculty. With Echo360 Personal Capture, faculty can create captures external to the classroom that students can review both before and after class.

To create recordings, you select the inputs and record. The recordings can then be edited before publishing to the EchoSystem Server (ESS). Only recordings you select will be uploaded. Feel free to record several times to achieve your desired results. Once published, the recording will be made available to students in all the formats selected during publishing.

In order to have the optimum experience using PCAP, your laptop or desktop must be sure to satisfy the minimum system requirements that are outlined in this document. Also, there are some **Best Practices** that should be followed:

- **1. First, you must VPN into the UMMS network to publish to the ECHO server. To request VPN access, complete the form on [http://www.umassmed.edu/it/how-do-i/get-connected/working-remotely/.](http://www.umassmed.edu/it/how-do-i/get-connected/working-remotely/)**
- **2. You must store recordings locally; be sure to choose where you wish these files to be stored on your local drive.**
- **3. Do not try to remote in to your desktop and use PCAP installed on that machine; audio will not be captured.**
- **4. Choose low or medium quality and turn off your webcam to keep file size low. Publishing an hour-long lecture may take 1 ½ hours to publish.**
- **5. If you have a particularly long recording, consider breaking it into multiple parts.**
- **6. Complete a test recording first.**

If you have issues downloading and installing PCAP, or if your testing is unsuccessful, please contact the Help Desk at [umwhelpdesk@umassmed.edu](mailto:umwhelpdesk@umassmed.edu) or call 608-856-8643. Your request for assistance will be directed to the appropriate group within Information Technology. Support documentation is located at [http://www.umassmed.edu/it/services/academic-tools/echo360-personal-capture/.](http://www.umassmed.edu/it/services/academic-tools/echo360-personal-capture/) 

### **System Requirements for Personal Capture for Windows**

**Note:** Personal Capture for Windows is *not* supported on netbook computers.)

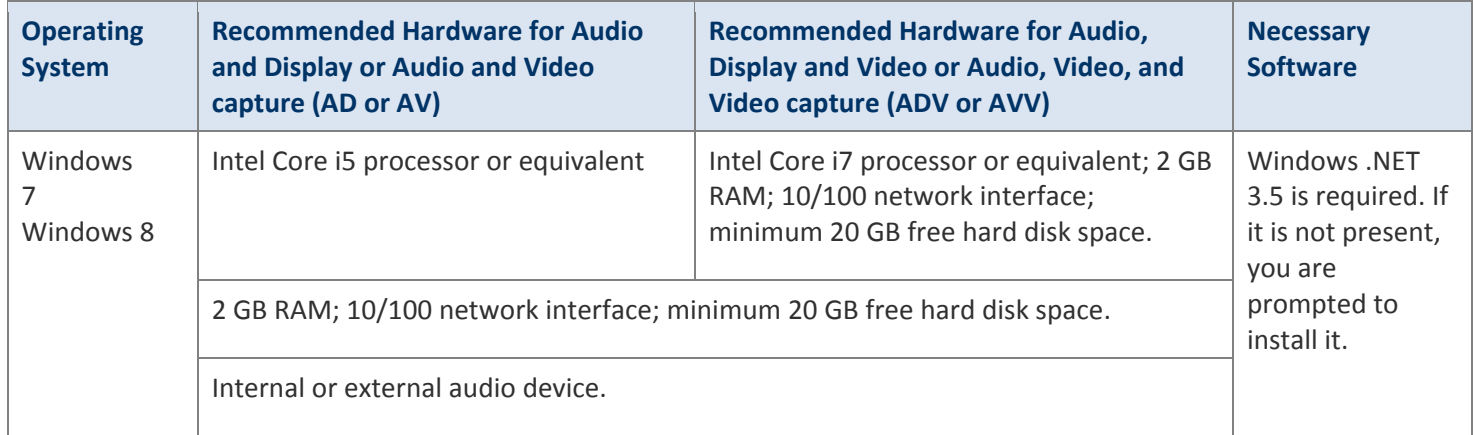

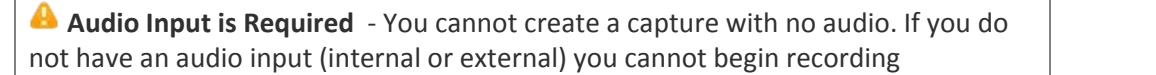

## **System Requirements for Personal Capture on Macs**

Personal Capture for Mac is supported on the Mac OS X 10.7 and above (including support for 10.9 Mavericks).**NOTE about Mavericks**: Personal Capture for Mac is supported on Mavericks (MAC OS X 10.9), however *upgrading* to Mavericks (OS 10.9) may cause corruption in an existing PCAP installation. It is recommended that you save any un-published captures, uninstall and reinstall Personal Capture after upgrading.

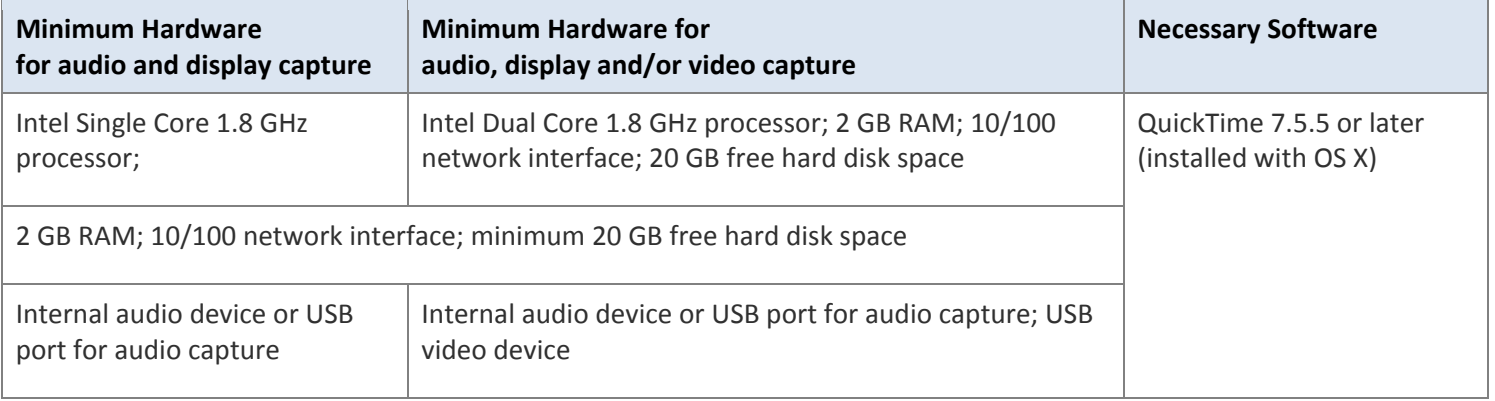

#### **Personal Capture and Macs with Retina Display**

There are two known issues where Personal Capture cannot capture Display input properly at the native resolution for certain Retina Display models of Macbook Pro and Macbook Air.

- 1. On the **Macbook Air 11" Retina Display model**, the native resolution is 1366x768. Personal capture does not support this resolution/ratio. **Workaround:** Open System Preferences and change the screen resolution to something smaller (i.e., 1280x720).
- 2. On the **Macbook Pro 15" Retina Display model**, the native resolution is 2880x1880. Personal Capture does not support this resolution/ratio. NOTE that Personal Capture does *not* have issues capturing Display input from the 13" Macbook Pro with Retina Display (native resolution of 2560 x 1600 pixels).

**Workaround 1 (for Macbook Pro 15" Retina Display model):** Since the Macbook Pro does not provide the same screen resolution selections as the Macbook Air, you must use a third-party application that allows you to select a different resolution. Echo360 has been successful testing with QuickRes, available at [http://www.quickresapp.com.](http://www.quickresapp.com/) QuickRes is priced at \$2.99 at the time of this update.

**Workaround 2 (for Macbook Pro 15" Retina Display model):** Use an External Monitor via the Macbook Pro Thunderbolt port.

Install and run QuickRes first, set the screen resolution below 2880 x 1880, then launch Personal Capture. If Display capture still shows issues or distortion, try a different resolution.